## **3 Siedmio-segmentowy wyświetlacz z LED (Seven Segment LED Display)**

Zbudowane z siedmiu prostokątnych segmentów optycznych, oświetlanych za pomocą *LED*, ułożonych zgodnie ze wzorem graficznym cyfry <8> (zob. Rysunek 3-1), to proste i popularne wyświetlacze dziesięciu cyfr arabskich od 0 do 9, kropki (przecinka) separatora części całkowitej od dziesiętnej części liczby i niektórych liter alfabetu.

Zauważmy, że w przyjętej nazwie: *siedmio-segmentowy wyświetlacz LED*, zawarty jest opis konstrukcji bardzo popularnego składnika obwodów elektronicznych. W tym ćwiczeniu zajmiemy się dokładniej jego budową, właściwościami, działaniem interfejsu *siedmiosegmentowego wyświetlacza LED* dla *NImyRIO* i sposobem podłączenia go do *NImyRIO*.

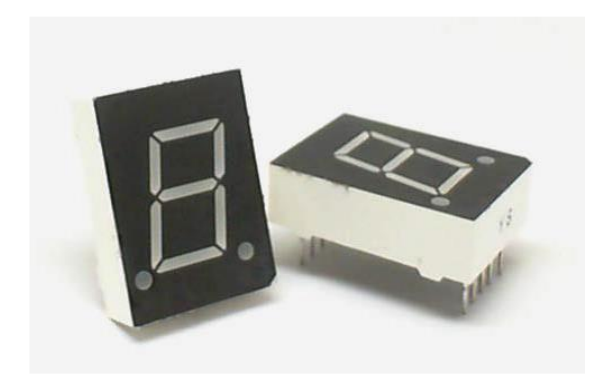

Rysunek 3-1; Siedmio-segmentowe wyświetlacze LED

**Cele nauczania:** Po starannym wykonaniu wszystkich poleceń z tego Projektu z pewnością potrafisz:

- 1) Opisać podstawowe pojęcia związane z budową i działaniem siedmio-segmentowych wyświetlaczy LED:
- 2) Opisać matrycę LED wyświetlacza siedmiosegmentowego, wewnętrzne połączenia LED tworzące układ **WA** ze **W**spólną **A**nodą,
- 3) Posługując się wiedzą o budowie obwodów wyjściowych **DIO** (**D**igital **I**nput **O**utput NImyRIO), zaprojektować optymalny obwód interfejsu siedmio-segmentowego-wyświetlacza LED dla NImyRIO,
- 4) Opisać charakterystyki prądowo-napięciowe LED, objaśnić, dlaczego niebieskie LED mogą być

bezpośrednio dołączone do NImyRIODIO - bez potrzeby stosowania rezystorów ograniczających prąd w ich obwodach.

## **3.1 Pokazy**

**Wykonaj kolejne kroki wiodące do pokazu prawidłowego działania wykonanego interfejsu siedmiosegmentowego wyświetlacza LED dla NImyRIO.**

#### **Ze zbioru elementów StarterKit dla NImyRIO wybierz następujące składniki interfejsu:**

Siedmio-segmentowy wyświetlacz LED,

[http://www.sparkfun.com/datasheets/Components/](http://www.sparkfun.com/datasheets/Components/LED/YSD-160AB3C-8.pdf) [LED/YSD-160AB3C-8.pdf](http://www.sparkfun.com/datasheets/Components/LED/YSD-160AB3C-8.pdf)

- **UPM U**niwersalną **P**łytkę **M**ontażową
- **PP P**rzewody **P**ołączeniowe, **M-F** (9szt.)

**Zbuduj obwód interfejsu:** Zapoznaj się ze schematem układu interfejsu i zalecanym sposobem połączeń pokazanym na Rysunku 3-2. Obwód interfejsu siedmio-segmentowego wyświetlacza LED, zalecany schemat połączeń do gniazda  $\rightarrow$  B NImyRIOMXP.

Obwód interfejsu siedmio-segmentowego wyświetlacza LED, wymaga dziewięciu połączeń do  $z \nvert z \rvert = B \nvert N \rvert = N \lvert N \rvert = 0$  (rys. A-1):

> WSKAZÓWKA: wybierz różne kolory izolacji przewodów, jako cechy odróżniającej poszczególne kable do DIO. Np.: czarny (0) do B/DIO0, brązowy (1) do B/DIO1, i tak dalej.

- 1. **W**spólna **A**noda (**WA**)  $\rightarrow$  B/+ 3,3V (pin 33)
- 2. Segment  $\mathbf{a} \rightarrow B/DIO0$  (pin 11)
- 3. Segment  $\mathbf{b} \rightarrow B/DIO1$  (pin 13)
- 4. Segment  $c \rightarrow B/DIO2$  (pin 15)
- 5. Segment  $d \rightarrow B/DIO3$  (pin 17)
- 6. Segment **e** B/DIO4 (pin 19)
- 7. Segment  $f \rightarrow B/DIO5$  (pin 21)
- 8. Segment  $g \rightarrow B/DIO6$  (pin 23)
- 9. Punkt dziesiętny  $\rightarrow$  B/DIO7 (pin 25)

#### **Uruchom pokaz VI:**

**Pobierz:**

[http://www.ni.com/academic/myrio/project-guide](http://www.ni.com/academic/myrio/project-guide-vis.zip)[vis.zip](http://www.ni.com/academic/myrio/project-guide-vis.zip) jeśli tego nie zrobiłeś wcześniej to rozpakuj pobraną

zawartość w dogodnej lokalizacji twojego komputera.

 **Otwórz Projekt:** *Seven-Segment LED demo.lvproj* zawarty w podkatalogu: *Seven-Segment LED demo*

 **Rozwiń przycisk hierarchii** (znak plus), dla obiektu myRIO, następnie otwórz podwójnym kliknięciem: Aktywacja przełącznika na *FrontPanel* powinna spowodować aktywację odpowiadającego realnego

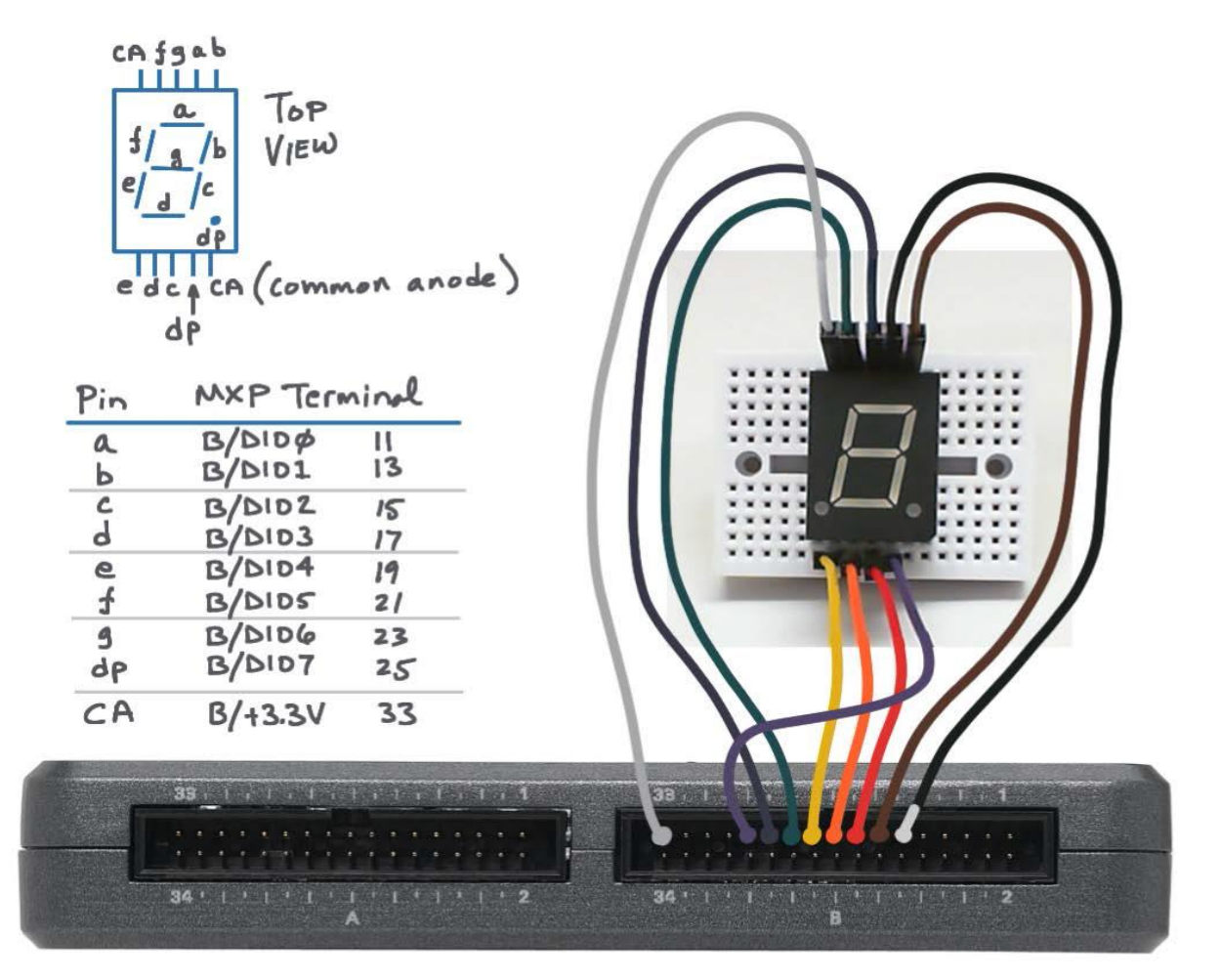

Rysunek 3-3; Układ pokazowy interfejsu siedmio-segmentowego wyświetlacza LED, przykład wyprowadzeń, zalecany schemat połączeń na UPM, połączenie do dziewięciu wyjść cyfrowych poprzez złącze B NImyRIO\_MPX

*Main.vi.*

- **Upewnij się, że:** NImyRIO jest podłączony do komputera.
- **Uruchom VI:** klikając przycisk: *Run* na pasku narzędzi lub naciskając kombinację klawiszy: *<Ctrl + R>*.
- **Spodziewaj się okna:** *Deployment Process (Proces wdrażania)* w nim przed startem *VI,* zobaczysz, w jaki sposób Projekt kompiluje i instaluje (pliki do pobrania) do *NImyRIO*.

**Uwaga**: Możesz chcieć wybrać opcję: *Close on successful completion* (Zamknij po ukończeniu) ta opcja wymusi na *VI* start automatyczny.

**Oczekiwane rezultaty:** Przełącz osiem przełączników na *FrontPanel*, aby włączyć lub wyłączyć każdy segment wyświetlacza od *<a>* poprzez *<g>* oraz *<przecinek>.* Ponownie pomóż sobie Rysunkiem 3-2, aby przypomnieć standardowy system oznaczania segmentów.

segmentu, potwierdzając świeceniem go.

**Kliknij przycisk**: *Stop* lub naciśnij klawisz *Esc*, aby zatrzymać *VI* i zresetować *NImyRIO*; reset powoduje powrót *NImyRIO* do trybu początkowego, czyli ustawień startowych. Nie muszą być zawsze same zera lub same jedynki

*RESET*, to powrót do stanu początkowego układu.

#### **Wskazówki dotyczące rozwiązywania problemów:**

Nie widzisz oczekiwanych rezultatów? Potwierdź prawdziwość poniższych zdarzeń:

- *LED* wskazująca poprawność zasilania *NImyRIO* świeci jaskrawym światłem,
- Przycisk *Run*, na pasku narzędzi ma kolor czarny, co oznacza, że *VI jest w RunMode* - trybie pracy,
- Prawidłowe wykonanie wszystkich połączeń, zaczynając od: B/DIO0 (pin 11), sprawdź bardzo starannie połączenia interfejsu,

 Siedmio-segmentowy wyświetlacz LED, końcówką *WA* (**W***spólna* **A***noda*) łączy się z zasilaczem złączem B *NImyRIOMPX* poprzez pin 33/+ 3,3V.

## **3.2 Teoria interfejsu**

**Obwód interfejsu:** Każdy z siedmiu liniowych segmentów, jak również przecinek dziesiętny, to oddzielna LED, każda z własną anodą i katodą. Zaoszczędzimy liczbę połączeń elektrycznych łącząc wewnątrz wyświetlacza wszystkie osiem anod ze sobą i wyprowadzając z układu tylko jedną końcówkę: **WA** *(***W***spólna* **<sup>A</sup>***noda).*

#### **Uważnie przestudiuj film wideo:**

NImyRIO Project Essentials Guide *NImyRIO: Seven-segment display* Seven-segment LED 04:10 - Component detalils - CurrentSinking Interface - Current Manasgement <http://youtu.be/P0ER0VXvfSw>

Poznasz dalsze szczegóły stosowanych w Projekcie składników. To wideo jest też kontynuacją wykładu o interfejsie *CurrentSinking*, przyswoisz sobie pojęcie *CommonAnode -* wspólna anoda, zrozumiesz jego znaczenie praktyczne. Dopełnienie wiedzy na temat: *OperatingPoint* – Punkt Paracy oraz charakterystyk prądowo-napięciowych LED, stosowanych w matrycach wyświetlaczy siedmiosegmentowych. Zrozumiesz, dlaczego przy niskim poziomie napięcia wyjściowego, otrzymujemy aktywny stan i świecenie LED. Wreszcie, dlaczego rezystory ograniczające prąd w poszczególnych obwodach (dla tej matrycy LED) nie są wymagane.

#### **Programowanie LabView:**

#### **Uważnie przestudiuj film wideo:**

NImyRIO Project Essentials Guide *NImyRIO: "Digital Output" Express VI* "Digital Output" Express VI - Control one or more digital outputs with the *Digital Output Express VI. 02:20* <http://youtu.be/Y8mKdsMAqrU>

przykład budowania VI dla tego Projektu, metody dostępu do wszystkich osiągalnych wyjść cyfrowych NImyRIO z poziomu programu Express VI, w tym do jednego wyjścia, wielu wyjść i wybór złącza na NImyRIO.

#### **Uważnie przestudiuj film wideo:**

*NImyRIO: Digital output low-level subVIs* Digital Output subVIs. 04:52 - Control one or more digital outputs with the low-level *Digital Output Express VI.* <http://youtu.be/WvnInG3ffqY>

dostęp do jednego lub wielu wyjść cyfrowych z niskiego poziomu subVIs, tablic cyfrowych i magistrali.

## **3.3 Podstawowe modyfikacje**

#### **Uważnie przestudiuj film wideo:**

NImyRIO Project Essentials Guide *NI myRIO: "Seven-Segment LED demo" LabView Project* Seven-Segment LED demo. 02:02 - Walk through the *"Seven-Segment LED demo" LabView Project*  [http://youtu.be/ejyOo\\_k9Kl0](http://youtu.be/ejyOo_k9Kl0)

poznasz przykłady projektowania interfejsów dla siedmio-segmentowych LED, propozycje sterowania testowego i operacyjnego takimi układami. Ciekawa kolejna prezentacja jak programować w LabView.

#### **Uważnie przestudiuj film wideo:**

*LED demo.lvproj,* a następnie spróbuj zastosować te modyfikacje w *Main.vi:*

- 1) Zachowaj osiągnięte funkcjonalności układu, ale konwertuj Digital Output Express VI do jego podstawowego kodu, a następnie podłącz arraystyle bezpośrednio na FrontPanel, Write (zapisz) VI z NImyRIO Advanced (zaawansowane) I/O ! Cyfrowe I/O subpalette. Utwórz sterowanie na FrontPanel pozwalające Użytkownikowi wybierać kanały I/O.
- 2) Wyświetlacz numerycznych wartości całkowitych na *FrontPanel*, koresponduje z obrazem matrycy siedmio segmentowego wyświetlacza. W przypadku tablic Boolean, działanie ich jest pokazane tutaj:

<http://cnx.org/content/m14766/latest/?colltion=col10440>

- 3) Wyświetlanie wartości od 0 do 9 i kreski poziomej dla wartości większych niż 9 daje punkty bonusowe za wyświetlenie na wyświetlaczu szesnastkowych wartości zawierających wielkie litery A do F.
- 4) Utwórz sekwencje wirujące, w których pojedynczy aktywny segment wydaje się poruszać wokół obwodu wyświetlacza. Dodaj regulację szybkości, a także sterowanie odwróceniem kierunku wirowania. Rozważmy jeden taki obrót logiczny podłączonej do stałej tablicy: Rotate 1D Array in the Programming ! Array subpalette.

WSKAZÓWKA: Użyj skrótu klawiaturowego: *<Ctrl + Spacja>,* szukanie elementu programowania wg. nazwy.

## **3.4 Pomysły zintegrowania Projektu**

Umiesz już stosować LED, możesz pokusić się o zintegrowanie tego Projektu w bardziej złożony system, na przykład:

NTP Clock (42), Zegar NTP (42)

## **3.5 Więcej informacji…**

Siedmio-segmentowy wyświetlacz LED (niebieski) produkowany przez SparkFun, Potrzebujesz więcej wyświetlanych cyfr? Jest to ten sam (lub podobny) produkt.

<http://www.sparkfun.com/products/9191>

Najprostszy na świecie zestaw fontów zaprojektowany przez *Twyman Enterprises* to *TrueType* czcionki dla siedmio segmentowych wyświetlaczy, te czcionki używając ich i swojego ulubionego edytora tekstu, szybko przetłumaczysz swoje frazy tekstowe na wzory dla wyświetlacza segmentowego:

#### [http://en.m.wikipedia.org/wiki/Nixie\\_tube](http://en.m.wikipedia.org/wiki/Nixie_tube)

Nim pojawiły się na rynku wyświetlacze siedmiosegmentowe (technologia ciała stałego) stosowano lampy Nixie (technologia lamp próżniowych); obejrzyj ten film, dowiesz się więcej o lampach *Nixie*:

[http://en.m.wikipedia.org/wiki/Nixie\\_tube](http://en.m.wikipedia.org/wiki/Nixie_tube)

Tutaj możesz jeszcze kupić lampy Nixie, związane z nimi akcesoria, poznać projekty:

<http://neonixie.com/>

# **NOTATKI:**